### Министерство сельского хозяйства РФ

## ФГБОУ ВПО «БРЯНСКАЯ ГОСУДАРСТВЕННАЯ СЕЛЬСКОХОЗЯЙСТВЕННАЯ АКАДЕМИЯ»

#### КАФЕДРА ТЕХНОЛОГИИ МАТЕРИАЛОВ, НАДЕЖНОСТИ, РЕМОНТА МАШИН И ОБОРУДОВАНИЯ

В.Я. Коршунов, П.Н. Гончаров, Д.А. Новиков

# **ОПРЕДЕЛЕНИЕ ШЕРОХОВАТОСТИ ПОВЕРХНОСТИ ДЕТАЛИ ПРИ ТОЧЕНИИ**

Методические указания к лабораторной работе по курсу «Технология сельскохозяйственного машиностроения»

Брянск – 2013

УДК 621.9 ББК 34.751 М 69

Коршунов В.Я. Определение шероховатости поверхности детали при точении: методические указания / В.Я. Коршунов, П.Н. Гончаров, Д.А. Новиков. Брянск: Издательство Брянской  $\Gamma$ СХА, 2013. – 16 с.

Пособие предназначено для студентов высших учебных заведений, обучающихся по специальности 110304 – «Технология обслуживания и ремонта в АПК».

Рецензент: д.т.н., профессор Купреенко А.И.

*Рекомендовано к изданию методической комиссией инженерно-технологического факультета Брянской государственной сельскохозяйственной академии, протокол №9 от 22 мая 2013 года.*

© Брянская ГСХА, 2013

© Коршунов В.Я., 2013

© Гончаров П.Н., 2013

© Новиков Д.А., 2013

# **ЛАБОРАТОРНАЯ РАБОТА ОПРЕДЕЛЕНИЕ ШЕРОХОВАТОСТИ ПОВЕРХНОСТИ ДЕТАЛИ ПРИ ТОЧЕНИИ**

**Цель работы:** Исследовать зависимость шероховатости поверхности при токарной обработке в зависимости от геометрических параметров режущей части инструмента и режимов резания.

Материальное оснащение работы:

- 1. ЭВМ.
- 2. Прикладная программа «Шероховатость».

#### **Общие указания**

Поверхности деталей, обработанных резанием, имеют микронеровности, которые определяют их отклонение от номинального профиля — идеального геометрического образа. Такие микронеровности называются шероховатостью, параметры которой определяются по ГОСТ 2189-82 и измеряются в пределах стандартного участка.

При точении внешней цилиндрической поверхности теоретический профиль в осевом сечении состоит из дуг окружностей с радиусом, равным радиусу округления вершины резца (Рисунок 1, *а).* При реальном процессе обработки на такой профиль накладывается случайная составляющая (Рисунок 1, *б)* и факти-

ческий профиль обработанной поверхности имеет вид, показанный на рисунке 1, *в.*

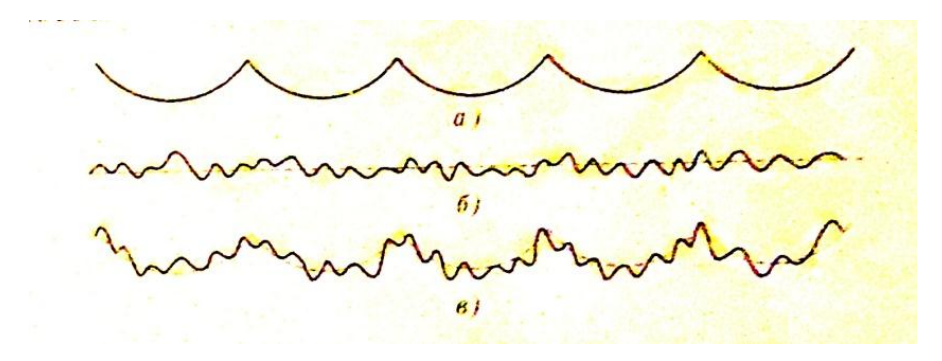

Рисунок 1 – Разложение реального профиля на детерминирующую и случайную составляющие

Разделение причин образования неровностей на две группы приводит к *композиционной* модели шероховатости: детерминированная периодическая основа и случайная компонента, которая накладывается на нее. В зависимости от технологических факторов и условий процесса резания в модели может превалировать та или другая составляющая.

На схеме формообразования шероховатости (рисунок 2) показаны два соседних положения режущей части инструмента в плане. Режущая часть определяется следующими геометрическими параметрами*:* главный угол *φ*. вспомогательный угол *φ<sup>1</sup>* и радиус округления *r*.

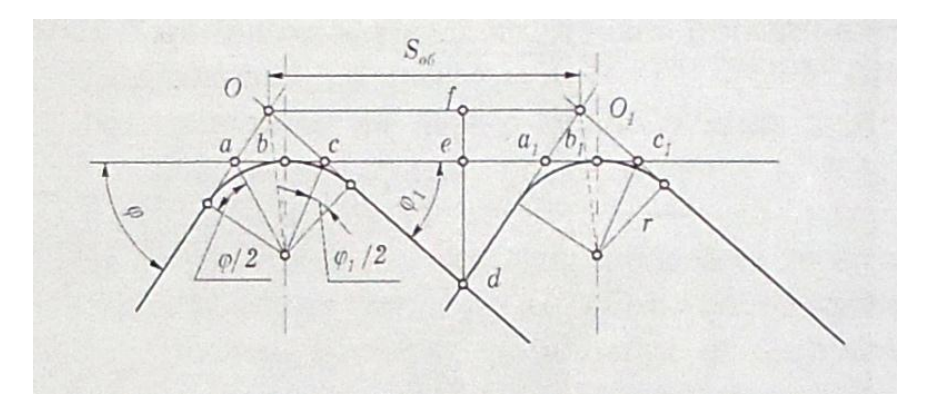

Рисунок 2 – К определению *R<sup>z</sup>* при точении

Основные характеристики шероховатости поверхности по ГОСТ 2189-82 (рисунок3) определяются на базовой длине *l* измерений. Количественная оценка шероховатости выполняется от средней линии *т* профиля, которая имеет форму номинального профиля и проведена так, что в пределах базовой длины среднее квадратичное отклонение действительного профиля от этой линии будет минимальным.

Высота неровностей по 10 точкам — параметр  $R_z$  — рассчитывается как сумма средних абсолютных значений высот 5 наибольших выступов профиля и глубин 5 наибольших впадин профиля в пределах базовой длины.

Обычно шероховатость поверхности оценивают одним из приведенных выше параметров (*R<sup>a</sup>* или *Rz*), а базовую длину измерений выбирают по таблице 1 (ГОСТ 2189-82).

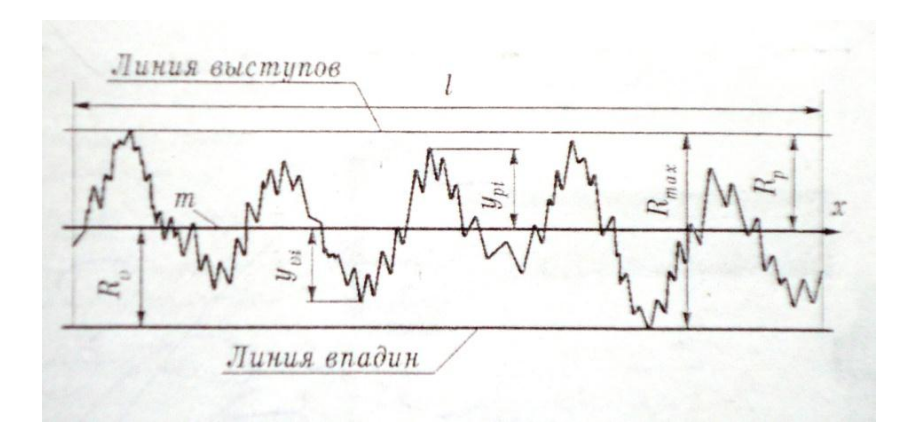

Рисунок 3 – Шероховатость поверхности

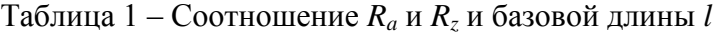

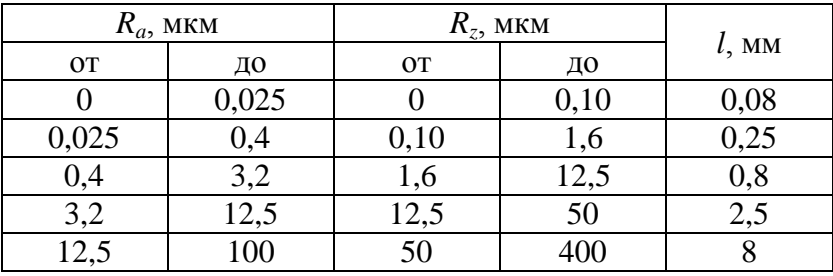

#### ПРАКТИЧЕСКАЯ ЧАСТЬ

Практическая часть работы выполняется с помощью прикладной программы, главный интерфейс которой в исходном состоянии после активации представлен на рисунке 4. При нажатии кнопки «Help» появляется дополнительный интерфейс с инструкциями и пояснениями к работе с программой.

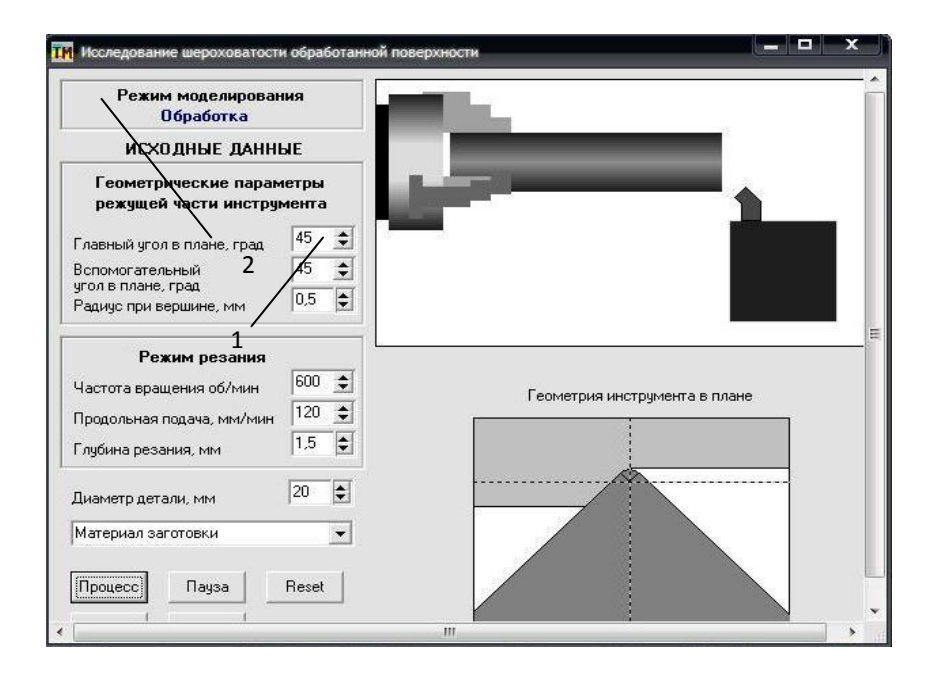

Рисунок 4 – Главный интерфейс прикладной программы

Номер варианта задаётся по таблице №2. Исходные данные варианта, представленные в таблице №3, задаются в окнах левой части интерфейса. Следует заметить, что при изменении исходных данных относительно геометрии инструмента и глубины резания, соответствующие изменения сразу же отображаются в графическом окне «Геометрия инструмента в плане», а также в графическом окне *1,* где потом происходит анимация движений системы. При моделировании необходимо следить за надписью в окне 2, которая указывает на текущий режим работы прикладной программы.

При выполнении экспериментальных исследований в со-

ответствии с вариантом индивидуального задания необходимо иметь в виду, что все параметры изменяются в определённых диапазонах.

Глубина резания изменяется в диапазоне *Н* = 0,5÷4,0 мм с дискретностью 0,1 мм; продольная подача - *S* = 50÷300 мм/мин  $(0.05\div 0.75 \text{ MM}/00)$ ; частота вращения  $n = 400 \div 1250 \text{ o}6/\text{MH}$ ; скорость резания - V = 6÷196 м/мин; главный угол в плане - *φ* = 30÷80°; вспомогательный угол в плане *φ<sup>1</sup>* в исследованиях принимается неизменным и выбирается в диапазоне  $\varphi_1 = 10 \div 60^\circ$ ; радиус при вершине  $r = 0, 1, 0, 0$  мм; диаметр заготовки  $d = 5, 5, 6$ мм; материалы – сталь 45, 40Х, 35ХГСА, 18ХН9Т, чугун СЧ 20, ВЧ 60, бронза, латунь, алюминиевый сплав АЛ 9.

Перед активацией программы подготовить таблицы экспериментальных данных, где указать конкретные цифровые величины параметров, в функции которых будут проводиться исследования. При этом необходимо ориентироваться на рекомендованные диапазоны и шаги изменения параметров, которые поддерживаются программой.

Значения диаметра заготовки d=30 мм и вспомогательного угла в плане  $\varphi_1 = 45^\circ$  принимаются постоянными.

После нажатия на кнопку «Процесс» на интерфейсе, находящемся в таком состоянии, выполняется моделирование параметров шероховатости и записи профилограммы поверхности, которые заносятся в таблицу 4.

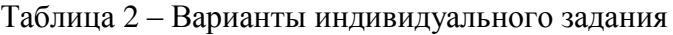

| № ва-  | Первая | Вторая | Третья  | Четвёртая | Пятая   | Шестая  |
|--------|--------|--------|---------|-----------|---------|---------|
| рианта | цифра  | цифра  | цифра   | цифра     | цифра   | цифра   |
|        |        |        | $0 - 3$ |           |         |         |
|        |        |        |         | $0 - 3$   |         |         |
| 2      |        |        |         |           | $0 - 3$ |         |
| 3      |        |        | $4 - 7$ |           |         | $0 - 3$ |
|        |        |        |         | 1 - 4     |         |         |
|        |        |        |         |           | $4 - 7$ |         |
| 6      | 6      | 6      | $0 - 3$ | 6         |         | 4-7     |
|        |        |        |         | $4 - 7$   |         |         |

Таблица 3 – Исходные данные варианта задания

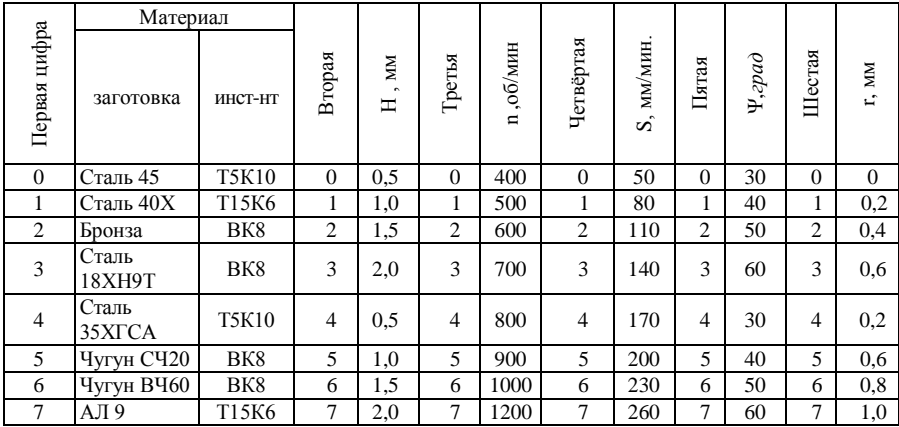

Пример заполнения таблицы 4 согласно варианту задания №1.

| Материал     |                 | Н,  | n,     | S,                     | $\varphi^{\rm o}$ | r.  | $R_{a}$    | $R_{z}$    |
|--------------|-----------------|-----|--------|------------------------|-------------------|-----|------------|------------|
| Заготовка    | Инстру-<br>мент | MM  | об/мин | мм/мин                 |                   | MM  | <b>MKM</b> | <b>MKM</b> |
| Сталь<br>40X | T15K6           | 1,0 | 500    | 50<br>80<br>110<br>140 | 40                | 0,2 |            |            |

Таблица 4 – Исходные и экспериментальные данные

 Состояние главного интерфейса прикладной программы представлено на рисунке 5. В графическом окне моделируется движение измерительного датчика 1 сигнала профилометра-профилографа, а под графическим окном моделируется функционирование регистрирующего прибора 2.

Аналогично провести эксперименты по определению зависимостей параметров *R<sup>a</sup>* и *R<sup>z</sup>* шероховатости поверхности в мкм от других изменяющихся параметров процесса обработки.

Измерения параметров шероховатости проводить только при длине измерений, которая афишируется на графическом поле главного интерфейса (рисунок 5), когда она превышает минимальное значение длины измерений в зависимости от параметров шероховатости *R<sup>a</sup>* и *Rz,* в соответствии с таблицей 1 (ГОСТ 2189-82). В этот момент на графическом поле появляется значение параметра *R<sup>z</sup>* шероховатости.

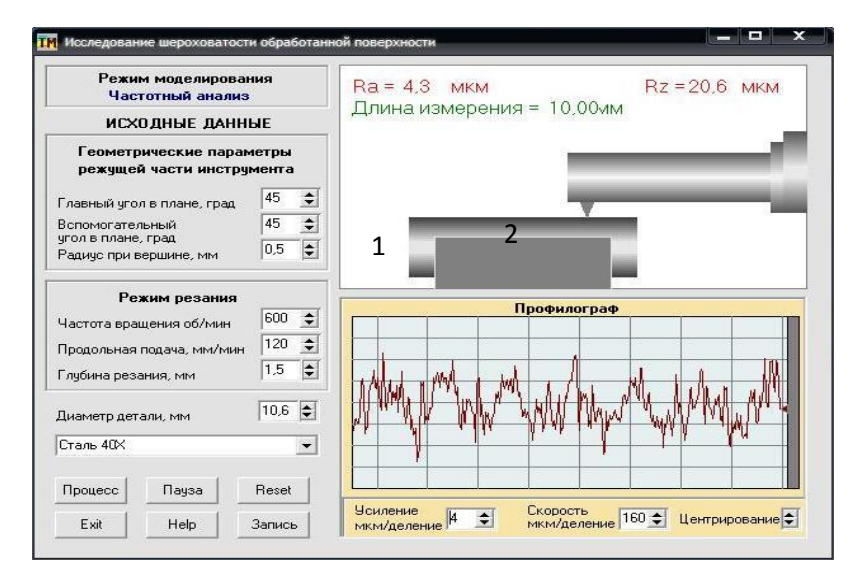

Рисунок 5 – Моделирование измерения шероховатости поверхности

По результатам исследований с использованием пакета Excel (или Компас) построить соответствующие графики экспериментальных зависимостей (рисунок 6 - 10)*.*

После построения графиков необходимо сделать выводы, которые должны соответствовать исследованному диапазону режима резания для приведенных материалов, инструмента и заготовки.

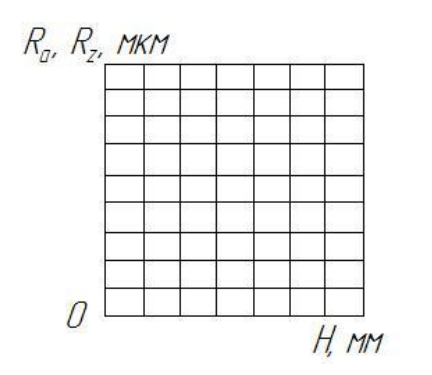

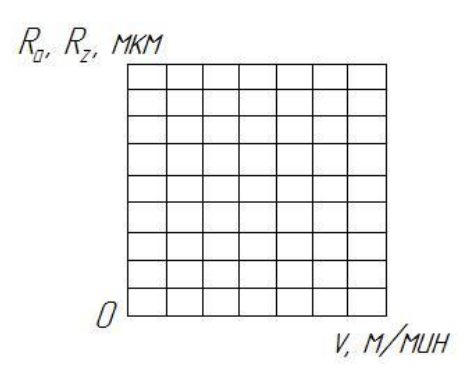

Рисунок 6 - Зависимость параметров шероховатости от глубины резания

Рисунок 7 - Зависимость параметров шероховатости от скорости резания

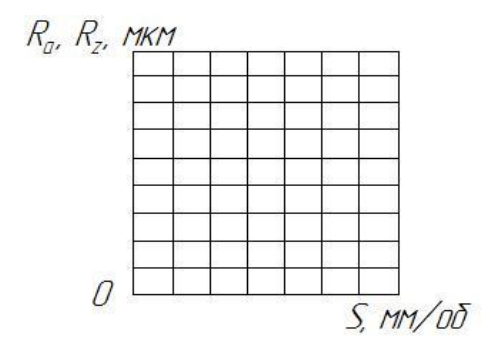

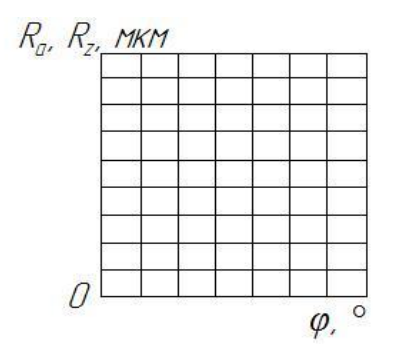

Рисунок 8 - Зависимость параметров шероховатости от подачи

Рисунок 9 - Зависимость параметров шероховатости от главного угла в плане

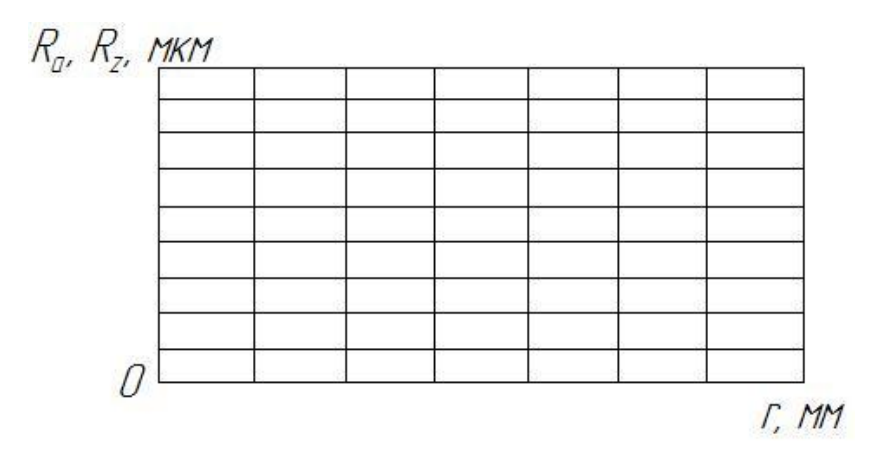

Рисунок 10 - Зависимость параметров шероховатости от радиуса при вершине резца

# **Выводы:**

#### **Контрольные вопросы**

1. Как изменяется шероховатость обработанной поверхности от геометрии инструмента (главного угла в плане Ψ, вспомогательного угла в плане Ψ', радиуса при вершине r)?

2. Как изменяется шероховатость обработанной поверхности от режимов резания (глубины t, подачи S, оборотов заготовки n и скорости резания V)?

3. Как изменяется шероховатость поверхности от марки обрабатываемого материала?

#### **ЛИТЕРАТУРА**

1. Некрасов С.С. Технология сельскохозяйственного машиностроения (Общий и специальный курс) / С.С. Некрасов, B.K. Приходько, Л.Г. Баграмов. – М.: Колос, 2004. – 360 с.

2. Некрасов С.С. Практикум и курсовое проектирование по технологии сельскохозяйственного машиностроения / С.С. Некрасов. – М.: Колос, 2004. – 240 с.

3. Петраков Ю.В. Моделирование процессов резания / Ю.В. Петраков, О.И. Драчёв. – Старый Оскол: «ТНТ», 2011. – 240 с.

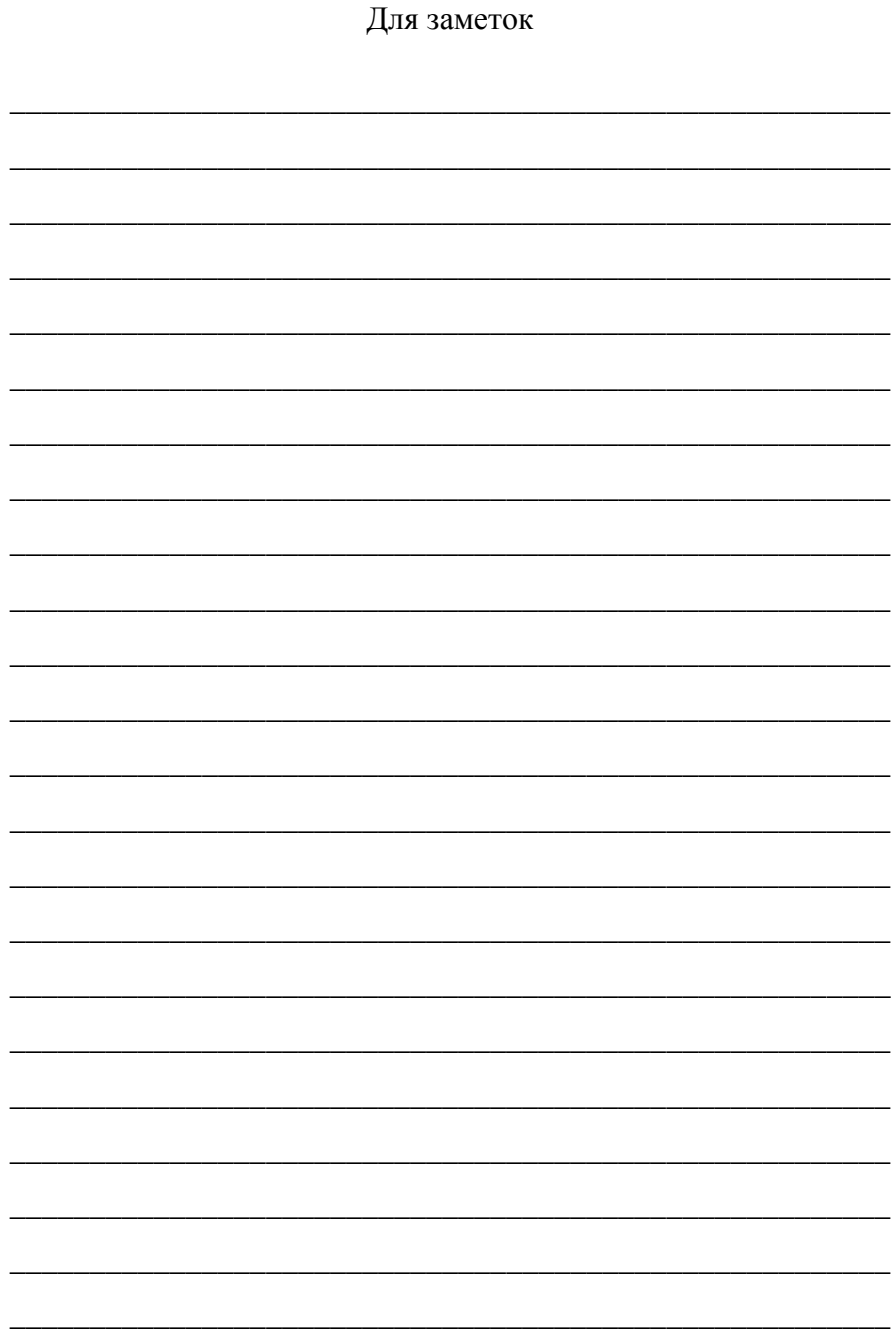

Учебное издание

Коршунов Владимир Яковлевич Гончаров Павел Николаевич Новиков Дмитрий Александрович

#### **ОПРЕДЕЛЕНИЕ ШЕРОХОВАТОСТИ ПОВЕРХНОСТИ ДЕТАЛИ ПРИ ТОЧЕНИИ**

методические указания

Компьютерный набор и вёрстка Гончаров П.Н.

Редактор Лебедева Е.М.

Подписано к печати 20.06.2013 г. Формат 60х84  $^1/_{16}$ Бумага печатная. Усл. п. л. 0,93. Тираж 100 экз. Изд. № 2364.

Издательство Брянской государственной сельскохозяйственной академии 243365 Брянская обл., Выгоничский район, с. Кокино, Брянская ГСХА